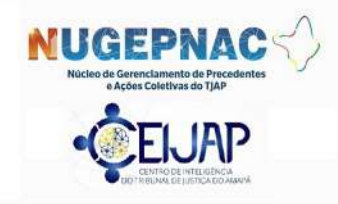

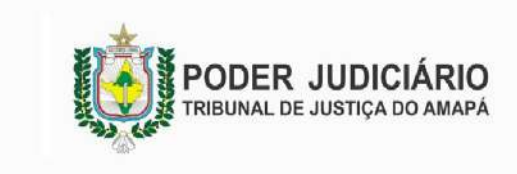

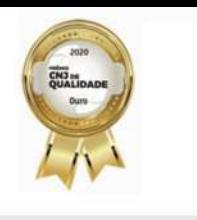

#### NOTA TÉCNICA CONJUNTA Nº 001/2021 – NUGEPNAC-CEIJAP

ASSUNTO: Cadastro dos processos suspensos por força da aplicação de tema de repercussão geral, recursos repetitivos e IRDR – Incidente de Resolução de Demandas Repetitivas.

> CADASTRO DE PROCESSOS SOBRESTADOS – REPERCUSSÃO GERAL, RECURSOS REPETITIVOS E IRDR – INCONSISTÊNCIAS DAS INFORMAÇÕES – INDICAÇÃO DO NÚMERO DO TEMA AFETADO - NECESSIDADE DE PADRONIZAÇÃO.

#### 1 – Atribuições do Núcleo de Gerenciamento de Precedentes e Ações Coletivas – NUGEPNAC

O NÚCLEO DE GERENCIAMENTO DE PRECEDENTES E AÇÕES COLETIVAS - NUGEPNAC foi instituído pela Resolução Nº 1432/2021-TJAP, no âmbito da Vice-Presidência, em atendimento ao disposto no artigo 4º da Resolução Nº 349/2020 – CNJ, alterada pela Resolução 374/2021 – CNJ.

Dentre as suas atribuições, destacam-se:

- Gerenciamento e uniformização do gerenciamento dos procedimentos administrativos referentes aos precedentes qualificados (repercussão geral, casos repetitivos, incidentes de assunção de competência e suspensão decorrente de incidentes de demandas repetitivas instaurados no Tribunal);
- Manter, disponibilizar e alimentar o banco de dados nacional com informações atualizadas sobre os processos sobrestados no estado ou na região, conforme o caso, bem como nas turmas e colégios recursais e nos juízos de execução fiscal, identificando o acervo a partir do tema de repercussão geral ou de repetitivos, ou de incidente de resolução de demandas repetitivas e do processo paradigma, conforme a classificação realizada pelos tribunais superiores e o respectivo regional federal, regional do trabalho ou tribunal de justiça;
- Uniformizar a gestão dos procedimentos decorrentes das ações coletivas, com protocolos estaduais, regionais ou por seção, a fim de alcançar efetividade processual e das decisões judiciais;

É importante frisar, ademais, que o NUGEPNAC também executa as atribuições relativas ao CENTRO DE INTELIGÊNCIA DO PODER JUDICIÁRIO DO ESTADO DO AMAPÁ – CEIJAP, unidade responsável por identificar e propor tratamento adequado de demandas estratégicas ou repetitivas e de massa no Poder Judiciário do Amapá.

#### 2 – Atribuições do Centro de Inteligência da Justiça Estadual do Amapá – CEIJAP.

O CENTRO DE INTELIGÊNCIA DO TRIBUNAL DE JUSTIÇA DO ESTADO DO AMAPÁ - CEIJAP foi instituído pela Resolução Nº 1433/2021-TJAP, cabendo-lhe a

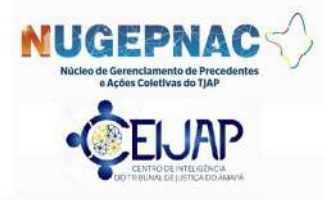

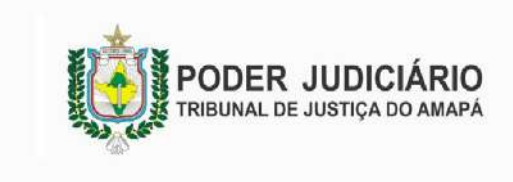

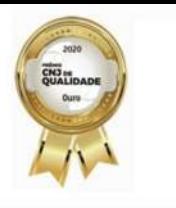

elaboração de metodologias inovadoras e de gestão de acervos processuais possibilitando o enfoque preventivo, com a identificação da origem de conflitos a serem submetidos à Justiça Estadual, e o estabelecimento de rotinas para fortalecimento do sistema de precedentes instituído pelo Código de Processo Civil.

Nesse sentido, o CEIJAP atua para reduzir o impacto das demandas repetitivas no desempenho do TJAP, que influenciam diretamente os indicadores de estoque, congestionamento e celeridade dos processos, bem como em dar tratamento conjunto a demandas judiciais que, por sua natureza, afetam um número relevante de cidadãos em torno de um mesmo problema jurídico, ensejando uma abordagem coletiva e estimulando a resolução de conflitos massivos ainda na origem para evitar a judicialização indevida.

Além disso, a partir de pesquisas e articulação interna e externa, busca a racionalização do fluxo dos processos, o aprimoramento de rotinas judiciais, o combate da fragmentação na resolução das controvérsias e o deferimento de tratamento adequado aos conflitos, ainda no nascedouro.

Em se tratando de demandas repetitivas ou de massa ajuizadas, há a possibilidade de proposição de recomendações para a uniformização de procedimentos e rotinas cartorárias, bem como a emissão de notas técnicas, para fins de padronizar a gestão de processos suspensos em razão da admissão de IRDR ou afetação de processos ao regime de julgamento dos recursos repetitivos ou de recursos extraordinários com repercussão geral, nos termos da Resolução nº 235/2016 - CNJ.

#### 3 – Necessidade de padronização do cadastro dos processos sobrestados

A partir dos estudos realizados pelas duas unidades, constatou-se a existência de inconsistências no cadastro dos sobrestamentos nas 1ª e 2ª instâncias, bem como de certas dificuldades na operacionalização dos movimentos processuais no Sistema Tucujuris.

Assim, após estudos e debates, o NUGEPNAC e o CEIJAP deliberaram pela emissão da presente Nota Técnica CONJUNTA, a fim de orientar o cadastramento dos processos sobrestados em virtude de repercussão geral, recursos repetitivos e IRDR, com a padronização de rotinas e procedimentos, mormente quanto à indicação do movimento pertinente no sistema.

#### 4 – Da Afetação

A sistemática da repercussão geral – RG, dos recursos repetitivos – RR e do IRDR prevê a possibilidade de suspensão dos processos com idêntica questão de direito que tramitem na primeira e na segunda instância da Justiça Estadual, até o julgamento da matéria afetada.

Assim, nos casos em que for determinado o sobrestamento dos feitos com idêntica questão de direito, caberá ao magistrado identificar essas demandas e promover a suspensão dos processos, devendo, para tanto, aplicar o movimento correspondente do Sistema de Processo Judicial Eletrônico, ou seja, indicando o motivo (RG, RR, IRDR, SIRDR) com o respectivo número do Tema, os quais já constarão previamente cadastrados no sistema.

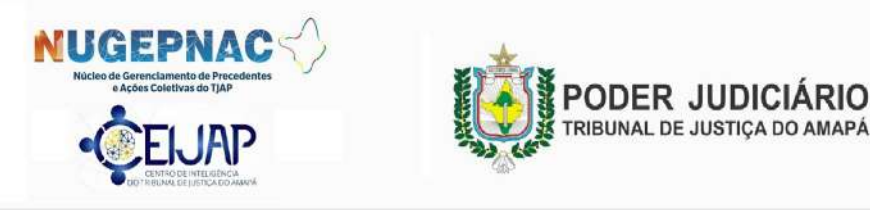

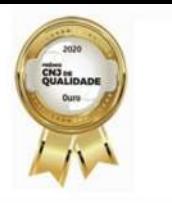

Entretanto, observou-se, na prática, inconsistências no cadastramento dessas suspensões, sendo a mais comum a incorreta indicação do tema, o que reflete tanto na prestação jurisdicional com retardamento de julgamento de demandas indevidamente suspensas, quanto nos higidez dos números informados ao DataJud, o que reflete nas metas estabelecidas pelo Conselho Nacional de Justiça – CNJ, que utiliza os dados informados como parâmetro para o cálculo de variáveis do sistema Justiça em Números e do Módulo de Produtividade Mensal, indicados de desempenho, taxa de congestionamento e tempo médio líquido de tramitação de feitos.

Insta destacar que com a instituição do DataJud - Base Nacional de Dados do Poder Judiciário (Res. CNJ 31/2020) – como fonte primária de dados do Sistema de Estatística do Poder Judiciário, o CNJ tem acesso a todos os dados e metadados processuais relativos a todos os processos físicos ou eletrônicos deste Tribunal e que a partir 1º de janeiro de 2021 todas as variáveis e indicadores de litigiosidade do Sistema Justiça em Números e do Módulo de Produtividade Mensal e seus anexos passaram a ser calculados pelo DataJud.

Nesse contexto, as informações cadastradas de forma correta são de extrema importância para todo o sistema, gerando celeridade, evitando o retrabalho e imprimindo a segurança jurídica.

#### 4.1. Indicação do Tema no bojo da Decisão

Ao determinar o sobrestamento do feito, recomenda-se que o magistrado e sua assessoria ao minutar indiquem o número do Tema de RG, RR, IRDR ou SIRDR no texto da decisão.

Tal medida facilita a identificação do motivo do sobrestamento e evita o registro errôneo da suspensão no Sistema Tucujuris, uma vez que a ausência da enumeração do tema nas decisões:

a) dificulta a reinserção no fluxo dos processos sobrestados;

b) impede o envio de dados estatísticos fidedignos pelo TJAP, como exigem as resoluções do Conselho Nacional de Justiça – CNJ;

c) e inviabiliza o trabalho do NUGEPNAC de auxiliar os órgãos julgadores na gestão do acervo de feitos sobrestados.

## 4.2. Divulgação de orientações passo a passo

A segunda medida é a ampla divulgação de um passo a passo para realizar o cadastro no Sistema.

É útil frisar que, em razão das particularidades do sistema atual, os atos dos magistrados são alimentados no sistema via Web, ao passo que os atos dos servidores das secretarias são praticados no sistema via Desktop.

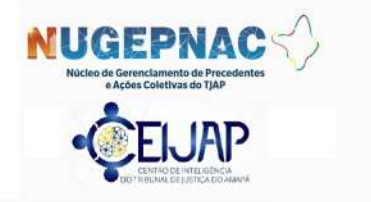

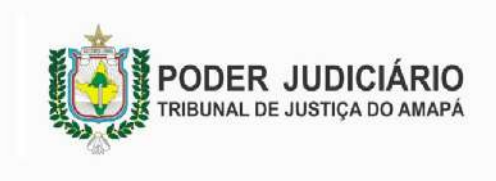

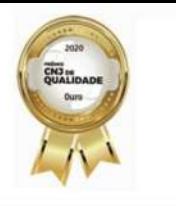

Ponto importante a ser enfrentado é o prazo do sobrestamento, o qual, pela interpretação sistemática dos artigos 982, inciso I, 980 1037, II e § 4º, do Código de Processo Civil, recomenda-se nesta Nota Técnica que seja adotado o prazo de 01 (um) ano, renovável por iguais e sucessivos períodos, caso não informado o trânsito em julgado dos feitos em julgamento.

É importante ressaltar que ao NUGEPNAC, no exercício do monitoramento e gerenciamento dos precedentes, caberá comunicar às unidades judiciárias os julgamentos com acórdãos publicados, bem como o trânsito em julgado dos temas.

Por fim, para melhor gerenciar os processos no âmbito das Secretarias Únicas, é imprescindível dotar o Sistema de funcionalidade que possibilite a utilização da aba Demanda Repetitiva (trâmite processual -> processo -> demanda repetitiva), para fins de uso do filtro em Demandas Repetitivas TJAP ou uma nova categoria (Ex.: Temas), com a indicação do Tribunal (STF, STJ e TJAP) e o número do tema, o que permitirá a seleção de trabalhos no escaninho apenas por determinada temática.

## 4.3. Necessidade de gerenciamento contínuo dos processos suspensos

Para evitar que demandas permaneçam suspensas mesmo após o julgamento dos recursos repetitivos, não obstante o NUGEPNAC promova a mais ampla divulgação, é imprescindível que a gestão das unidades judiciárias promova o acompanhamento contínuo do acervo de processos sobrestados, identificando aqueles que podem retomar a marcha normal, observados os procedimentos previstos nos artigos 985 e 1.040 do CPC:

- aplicação da tese firmada no IRDR a todos os processos individuais ou coletivos que versem sobre idêntica questão de direito e que tramitem na área de jurisdição do respectivo tribunal, inclusive àqueles que tramitem nos juizados especiais do respectivo Estado;

II – aplicação da tese firmada em IRDR aos casos futuros que versem idêntica questão de direito e que venham a tramitar no território de competência do tribunal;

- o presidente ou o vice-presidente do tribunal de origem negará seguimento aos recursos especiais ou extraordinários sobrestados na origem, se o acórdão recorrido coincidir com a orientação do tribunal superior;

- o órgão que proferiu o acórdão recorrido, na origem, reexaminará o processo de competência originária, a remessa necessária ou o recurso anteriormente julgado, se o acórdão recorrido contrariar a orientação do tribunal superior;

- os processos suspensos em primeiro e segundo graus de jurisdição retomarão o curso para julgamento e aplicação da tese firmada pelo tribunal superior.

## 5 – Do processamento do feito envolvendo demandas com repercussão geral ou recursos repetitivos

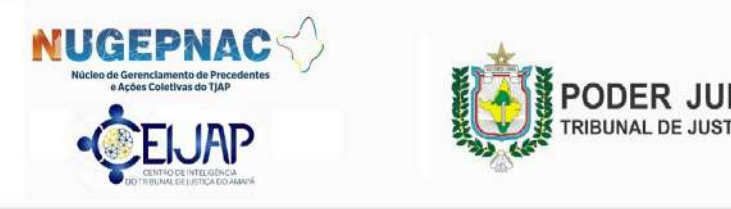

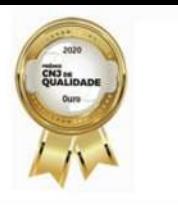

Com o protocolo de petição inicial, ou interposição de recurso, poderá ocorrer uma das seguintes situações:

- Não haver temática afetada/admitida nem tese jurídica fixada sobre a questão discutida;

- Haver tema afetado/admitido (CPC, art. 1036; art. 982);

- Haver tema com tese jurídica fixada (CPC, art. 1040, III).

## 5.1 Ausência de tema admitido/afetado ou tese jurídica fixada

Na hipótese de não haver temática afetada ou admitida, nem havendo tese jurídica fixada, o processo seguirá seu trâmite normalmente.

## 5.2 Tema afetado/admitido

Na hipótese de ter tema afetado (CPC, art. 1036 – repercussão geral ou recurso repetitivo) ou admitido (CPC, art. 982 – IRDR) quando do protocolo da petição ou de recurso, ou ainda, durante a tramitação normal de feito sem afetação anterior, deverá ser verificado se houve, ou não, determinação de suspensão.

a) Não havendo determinação de suspensão, o processo seguirá seu curso normalmente.

b) Havendo determinação de suspensão (CPC, art. 982, I; art. 1035, § 5º; art. 1036, § 1<sup>o</sup>; art. 1037, II), o juiz, ao analisar a questão envolvida, poderá se deparar com duas possibilidades:

b.1) a demanda depender unicamente da fixação da tese jurídica;

b.2) a demanda, muito embora dependa da tese jurídica, possuir pedido(s) independente(s).

No caso de a demanda depender unicamente da fixação da tese jurídica, o magistrado:

- determinará a suspensão/sobrestamento do processo;

- prosseguirá com tramitação, para fins de preparar o feito (CPC, art. 370) para quando da fixação da tese (art. 1040, III);

Na hipótese de depender da tese jurídica e ter outros pedidos independentes, isto é, que não dependam da tese jurídica a ser fixada, poderá o magistrado prosseguir com tramitação do feito em relação a tais questões (conforme sinalizado no julgamento do SIRDR 7/PR, STJ, bem como no Enunciado nº 205 do Fórum Permanente de Processualistas Civis) e, posteriormente, determinar a suspensão em relação a questão a ser definida.

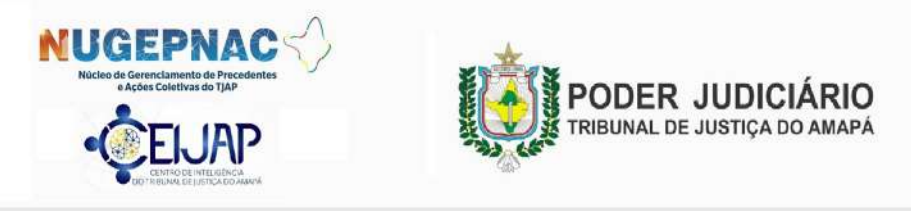

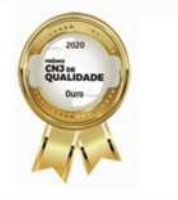

Concluída a instrução e, se necessário, resolvidas as questões independentes, o processo aguardará a fixação da tese jurídica.

Durante o período de suspensão, havendo pedido de tutela de urgência, o juiz onde tramita o feito deverá dirimi-las (CPC, art. 982, § 2º)

## 5.3 Tese jurídica fixada e estabilizada

Com a fixação, ou havendo tese jurídica fixada e estabilizada, estando o processo preparado, seguirá para julgamento, podendo o magistrado adotar uma das seguintes possibilidades:

- a) Improcedência liminar do pedido (CPC, art. 332, II e III);
- b) Julgamento antecipado de mérito (CPC, art. 335);
- c) Julgamento parcial de mérito (CPC, art. 336);
- d) Julgamento de mérito (CPC, art. 487 c/c art. 927, III);
- e) Distinção (CPC, art. 1037, § 12, I)

Quanto aos processos distribuídos em grau recursal, incube ao Relator:

1) Negar provimento a recurso que for contrário (CPC, art, 932, IV):

a) súmula do Supremo Tribunal Federal, do Superior Tribunal de Justiça ou do próprio tribunal;

b) acórdão proferido pelo Supremo Tribunal Federal ou pelo Superior Tribunal de Justiça em julgamento de recursos repetitivos;

c) entendimento firmado em incidente de resolução de demandas repetitivas ou de assunção de competência;

2) Dar provimento a recurso que for contrário (CPC, art, 932, V):

a) súmula do Supremo Tribunal Federal, do Superior Tribunal de Justiça ou do próprio tribunal;

b) acórdão proferido pelo Supremo Tribunal Federal ou pelo Superior Tribunal de Justiça em julgamento de recursos repetitivos;

c) entendimento firmado em incidente de resolução de demandas repetitivas ou de assunção de competência;

Em se tratando de feitos que passaram a tramitar no âmbito da Vice-Presidência, isto é, por conta de análise de admissibilidade de recurso extraordinário e especial e seus respetivos agravos, haverá a determinação de suspensão em Repercussão Geral (STF) ou Recursos Repetitivos (STJ), conforme disposições dos artigos 1035, º 5º, art. 1036, § 1º e art. 1037, II, todos do Código de Processo Civil.

Com a fixação e estabilização da tese jurídica, ocorrerá o seguinte:

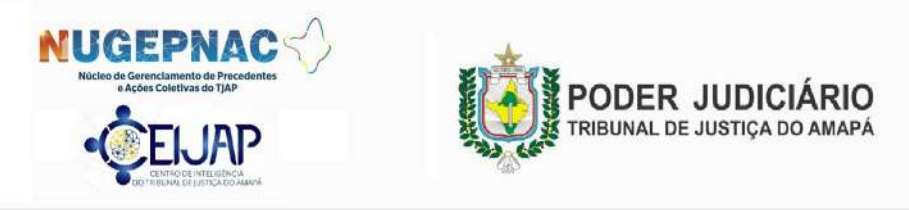

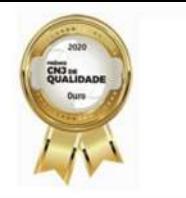

a) Se o acórdão recorrido coincidir com a orientação do Tribunal Superior, será negado seguimento aos recursos especiais ou extraordinários sobrestados (art. 1040, I);

b) Se o acórdão recorrido contrariar a orientação do Tribunal Superior, o órgão que proferiu o acórdão recorrido (na origem) reexaminará o processo (art. 1040, II);

c) Se mantida a decisão divergente, será realizado o exame de admissibilidade do recurso especial ou extraordinário.

## 6 – Medidas Necessárias

Em tais condições, o Núcleo de Gerenciamento de Precedentes e Ações Coletivas e o Centro de Inteligência da Justiça do Amapá sugerem:

1) encaminhar a presente Nota Técnica aos integrantes da Administração Superior, Desembargadores, Magistrados, seus assessores e diretores, recomendando a observância da rotina acima proposta, ao cadastrar os processos sobrestados em virtude de repercussão geral (RG), recursos repetitivos (RR) e incidente de resolução de demandas repetitivas (IRDR);

2) adotar a rotina de inclusão do tema que motivou a suspensão, no momento do sobrestamento do processo no Sistema Tucujuris. Sugere-se a indicação do número do tema de RG, RR ou IRDR nas decisões que determinam o sobrestamento processual;

3) realizar ação educacional, em parceria com a Escola Judicial do Amapá, para instruir e preparar os usuários para o correto cadastro no Sistema Tucujuris, no intuito de evitar a perpetuação dos equívocos;

4) encaminhar memorando à Secretaria de Gestão Processual Eletrônica (SGPE) e ao Departamento de Sistema (DESIS), para fins de procederem as alterações pertinentes no Sistema Tucujuris.

Para demais esclarecimentos, o NUGEPNAC e o CEIJAP podem ser provocados tanto pelo PJeADM, quanto pelos seguintes e-mails: nugepnac@tjap.jus.br e ceijap@tjap.jus.br

Por fim, nos anexos a esta Nota Técnica constam os roteiros para as práticas dos atos no sistema.

Macapá, 20 de outubro de 2021.

ROMMEL ARAÚJO DE OLIVEIRA Desembargador Presidente do TJAP

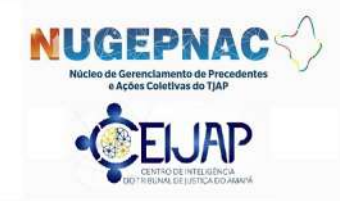

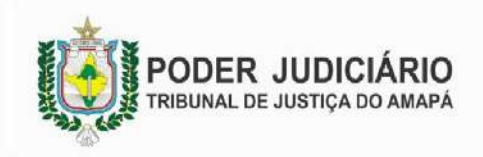

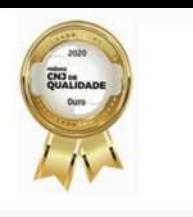

Membro da Comissão Gestora do NUGEPNAC Membro do Grupo Decisório do CEIJAP

CARLOS AUGUSTO TORK DE OLIVEIRA Desembargador Vice-Presidente do TJAP Membro da Comissão Gestora do NUGEPNAC Membro do Grupo Decisório do CEIJAP

AGOSTINO SILVÉRIO JÚNIOR Desembargador Corregedor do TJAP Membro da Comissão Gestora do NUGEPNAC Membro do Grupo Decisório do CEIJAP

ADÃO JOEL GOMES DE CARVALHO Desembargador Diretor da Escola Judicial Membro do Grupo Decisório do CEIJAP

REGINALDO GOMES DE ANDRADE Juiz Presidente da Turma Recursal dos Juizados Especiais Membro do Grupo Decisório do CEIJAP

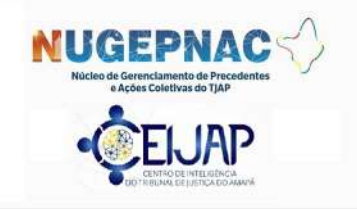

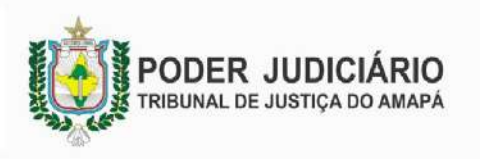

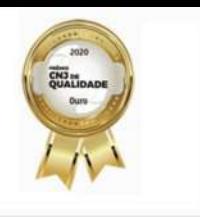

ANEXOS

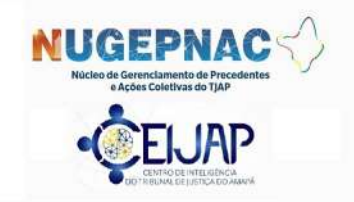

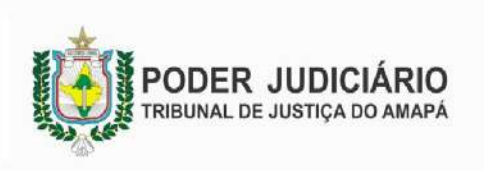

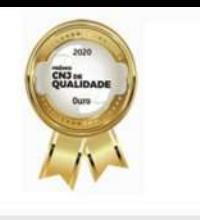

# ANEXO 1 – ATO DO MAGISTRADO (suspensão)

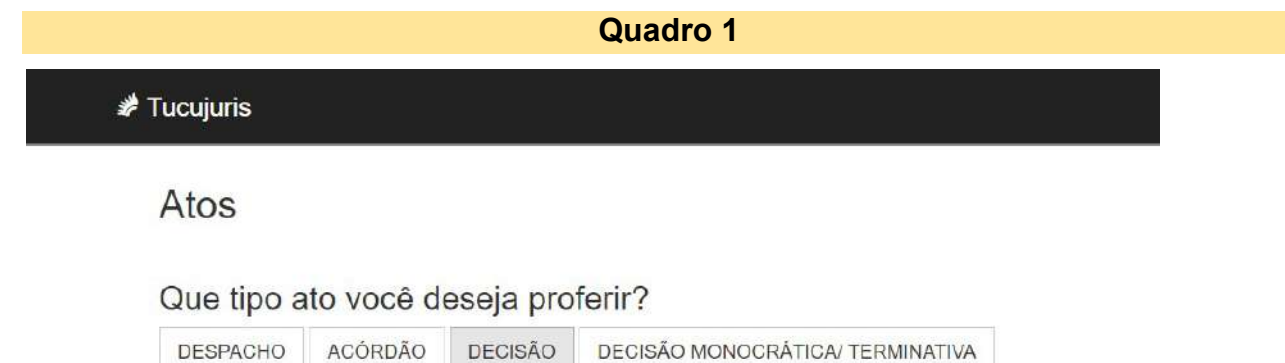

## Selecionar o ato **DECISÃO**

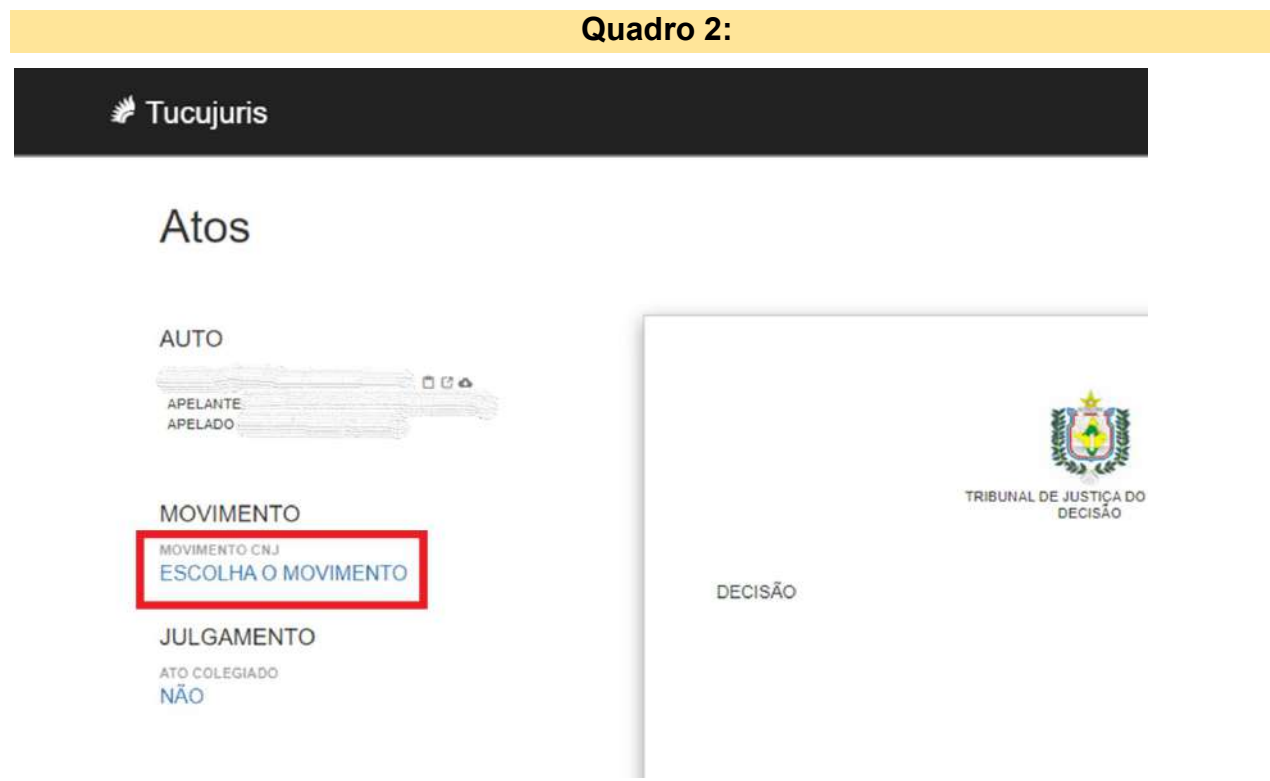

## Clicar em ESCOLHA O MOVIMENTO

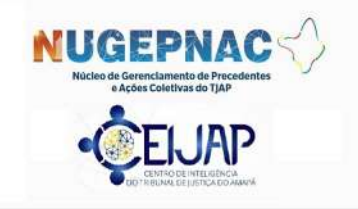

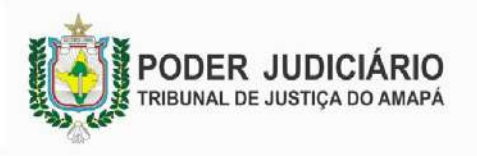

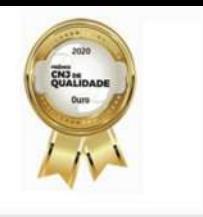

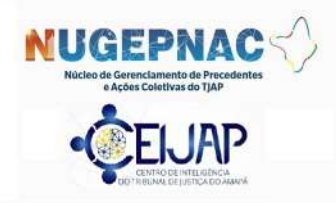

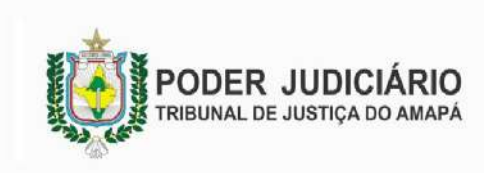

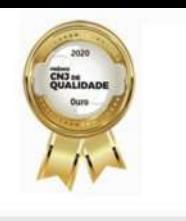

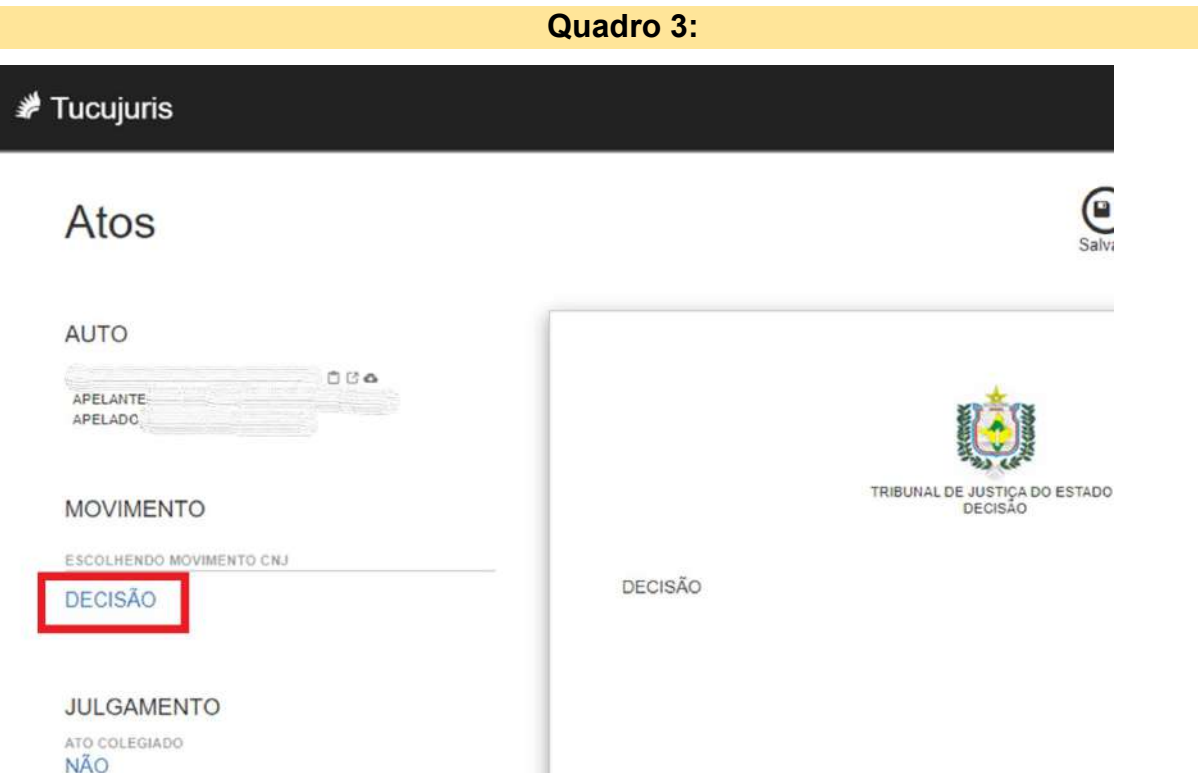

**NÃO** 

Irá surgir o movimento **DECISÃO**, que deverá ser clicado.

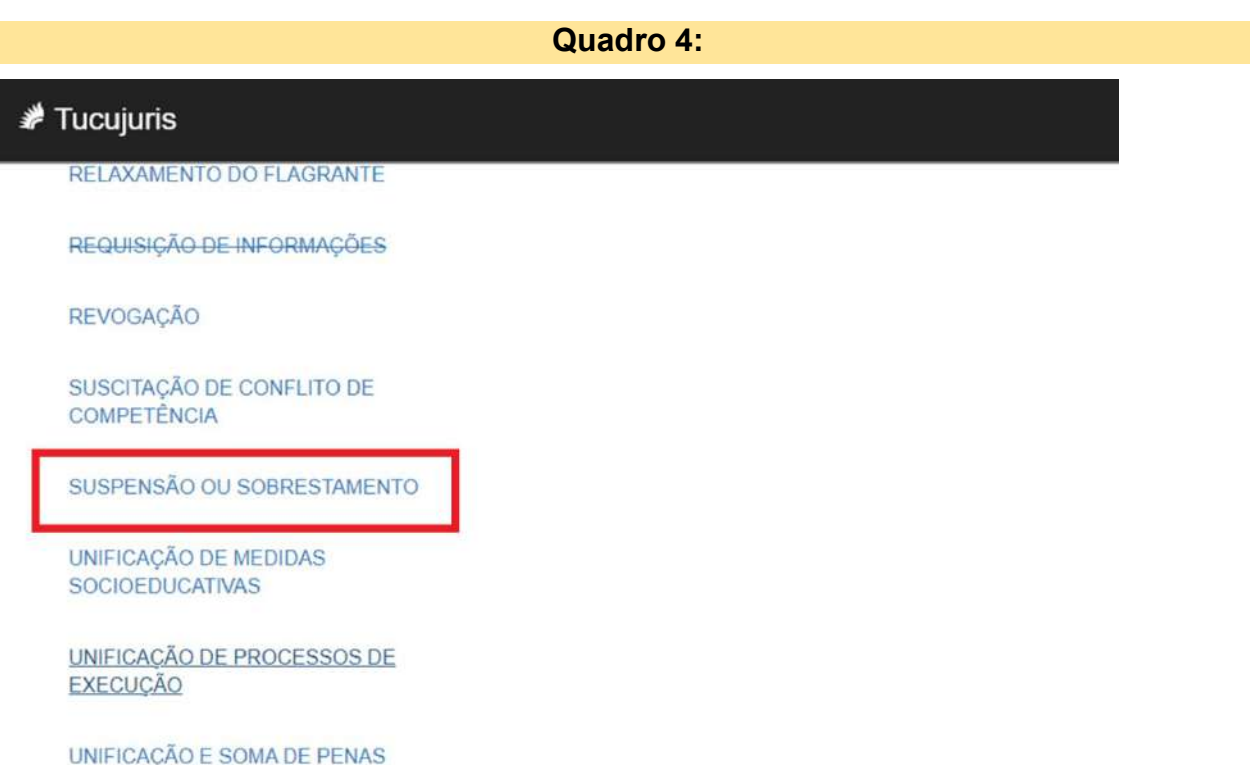

Após, irão surgir várias opções. Deverá ser selecionada a opção SUSPENSÃO OU SOBRESTAMENTO.

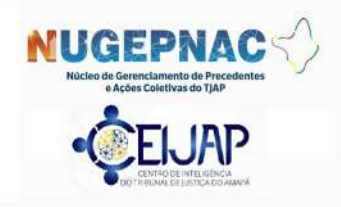

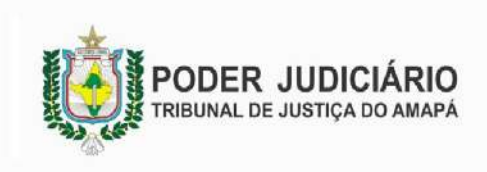

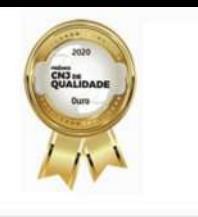

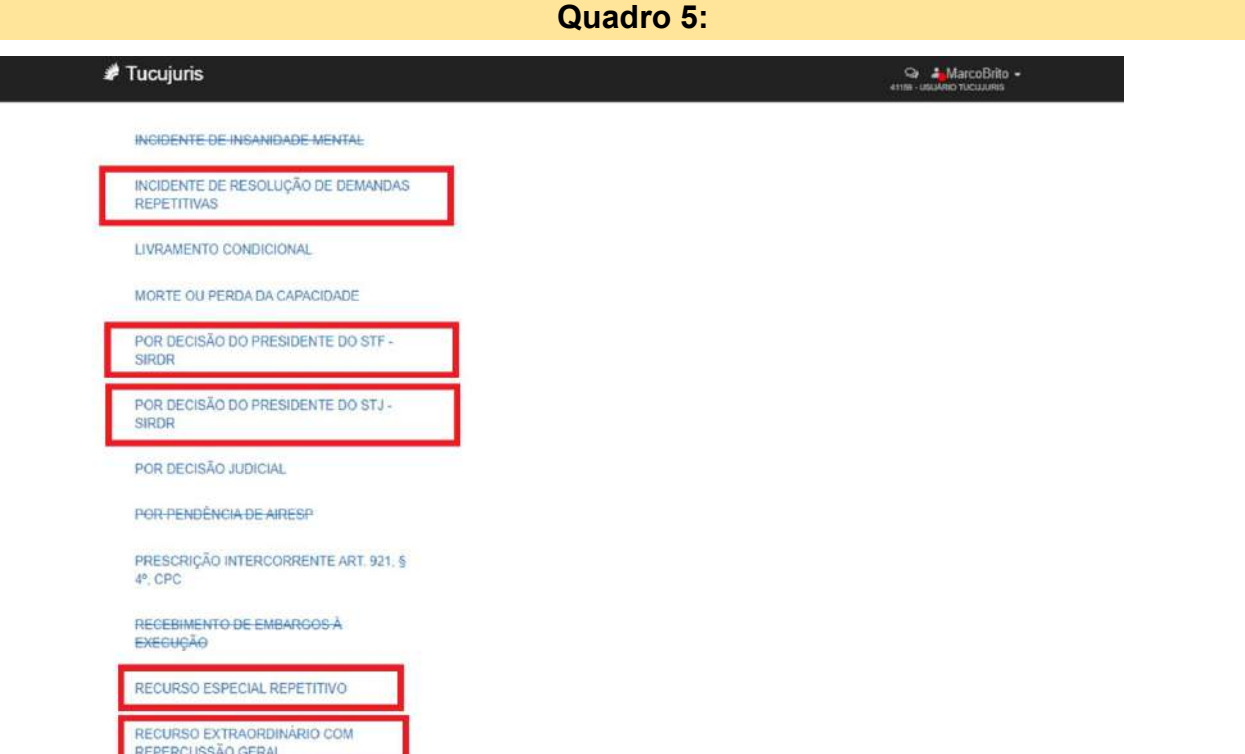

Ao ser selecionado a opção SUSPENSÃO OU SOBRESTAMENTO, irão surgir outros vários motivos.

Para as situações das temáticas com repercussão geral ou repetitivos, deverá ser selecionada apenas uma das seguintes opções, conforme ordem apresentada pelo Sistema Tucujuris:

## INCIDENTE DE RESOLUÇÃO DE DEMANDAS REPETITIVAS

## POR AÇÃO DE CONTROLE CONCENTRADO DE CONSTITUCIONALIDADE\*

POR CONTROVÉRSIA\*

POR DECISÃO DO PRESIDENTE DO STF – SIRDR

POR DECISÃO DO PRESIDENTE DO STJ – SIRDR

POR GRUPO DE REPRESENTATIVOS\*

POR INCIDENTE DE ASSUNÇÃO DE COMPETÊNCIA - IAC\*

RECURSO ESPECIAL REPETITIVO

RECURSO EXTRAORDINÁRIO COM REPERCUSSÃO GERAL

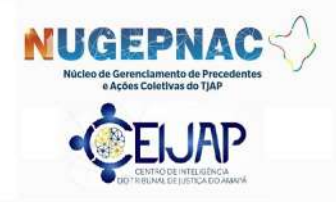

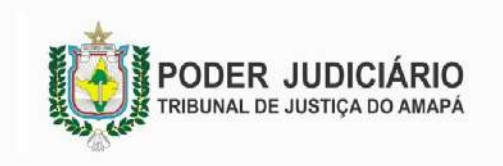

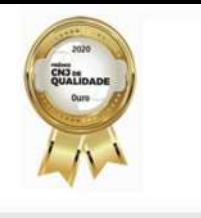

\* Adicionados na última atualização da TPU (Versão de 03/12/2021)

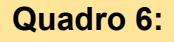

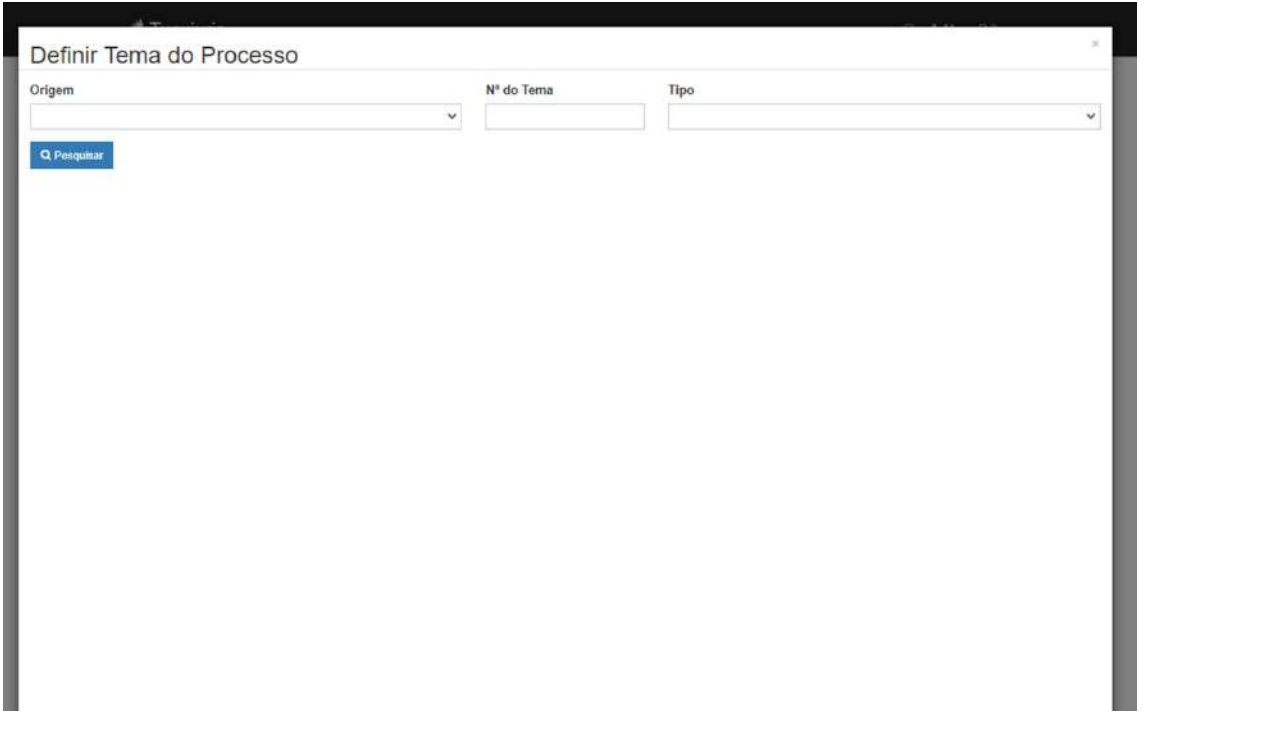

Após a seleção do tipo de incidente, será aberto um quadro (conforme demonstrado imagem acima), onde deverão ser preenchidos com os dados da temática para, inicialmente, realizar a pesquisa do tema.

Para tanto, é necessário saber:

- 1) Qual o Tribunal de origem do tema?
- 2) Qual o número do tema?
- 3) Qual o tipo de incidente?

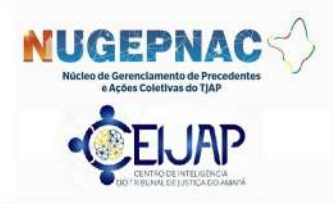

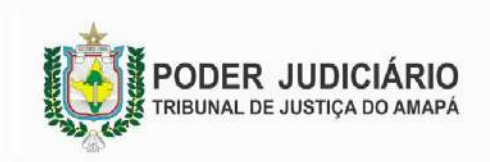

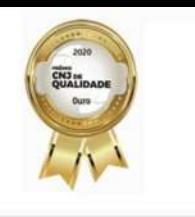

#### Quadro 7:

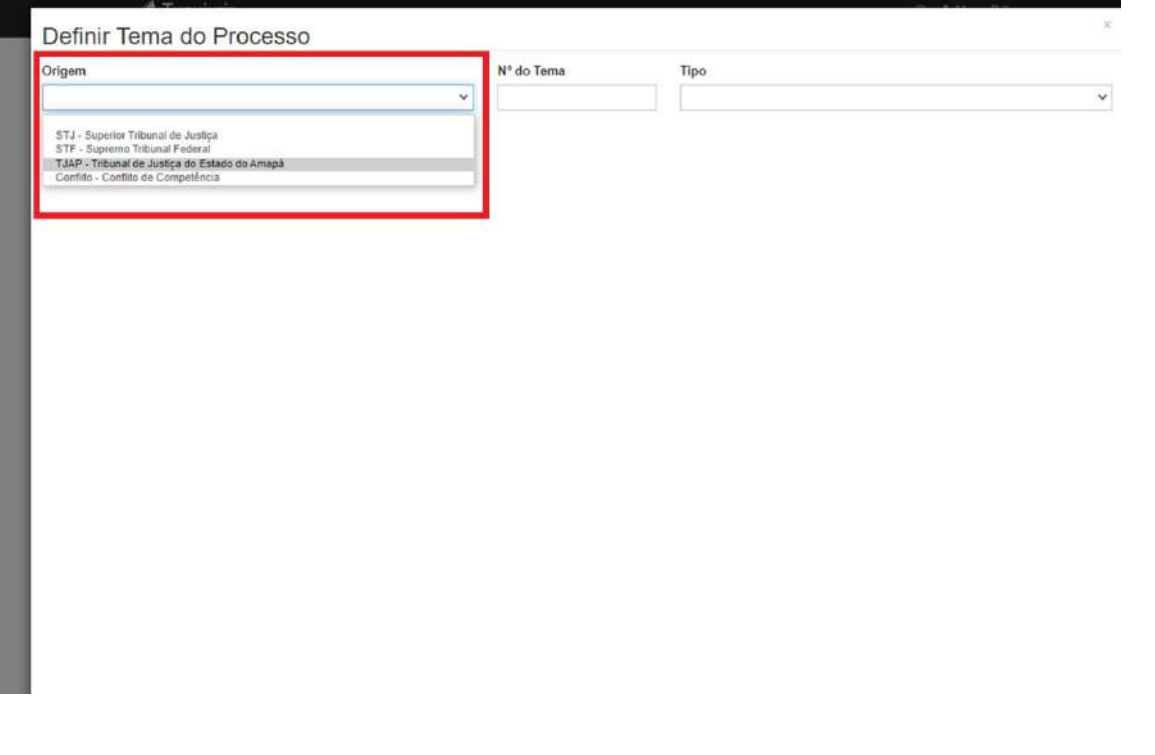

O primeiro campo a ser preenchido é ORIGEM, onde deverá ser informado qual o Tribunal que determinou a suspensão ou sobrestamento, havendo 3 (três), a saber:

- 1) STJ Superior Tribunal de Justiça. Deverá ser selecionado para as seguintes hipóteses:
	- a. Recurso Especial Repetitivo
	- b. Por decisão do Presidente do STJ SIRDR
- 2) STF Supremo Tribunal Federal. Deverá ser selecionado para as seguintes hipóteses:
	- a. Recurso Extraordinário com Repercussão Geral
	- b. Por decisão do Presidente do STF SIRDR
- 3) TJAP Tribunal de Justiça do Estado do Amapá. Deverá ser selecionado para a seguinte hipótese:
	- a. Incidente de Resolução de Demandas Repetitivas IRDR

Obs.: em relação aos novos casos de determinação de suspensão ou sobrestamento, no Sistema Tucujuris ainda não é possível realizar tais vinculações. No entanto, caso seja necessário, deverá ser realizado conforme acima exemplificado.

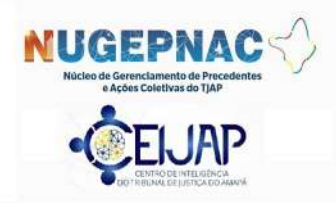

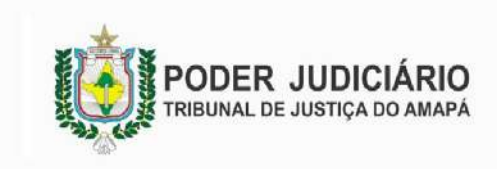

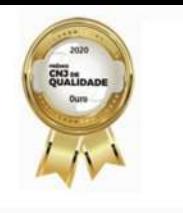

## Quadro 8:

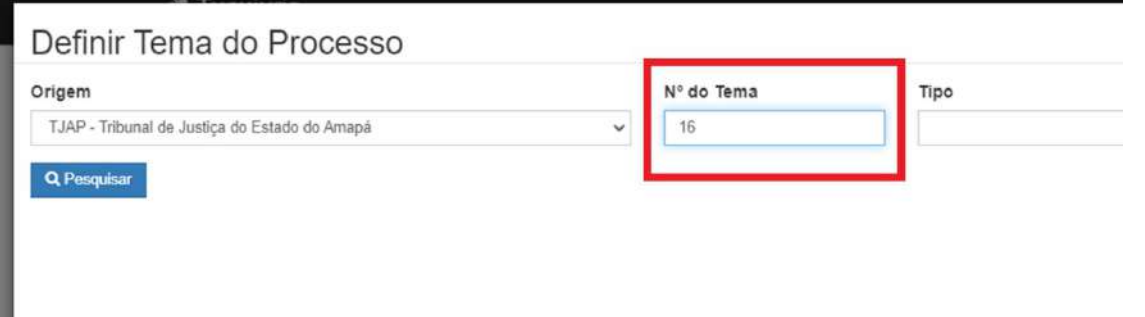

Após, deverá ser informado o NÚMERO DO TEMA.

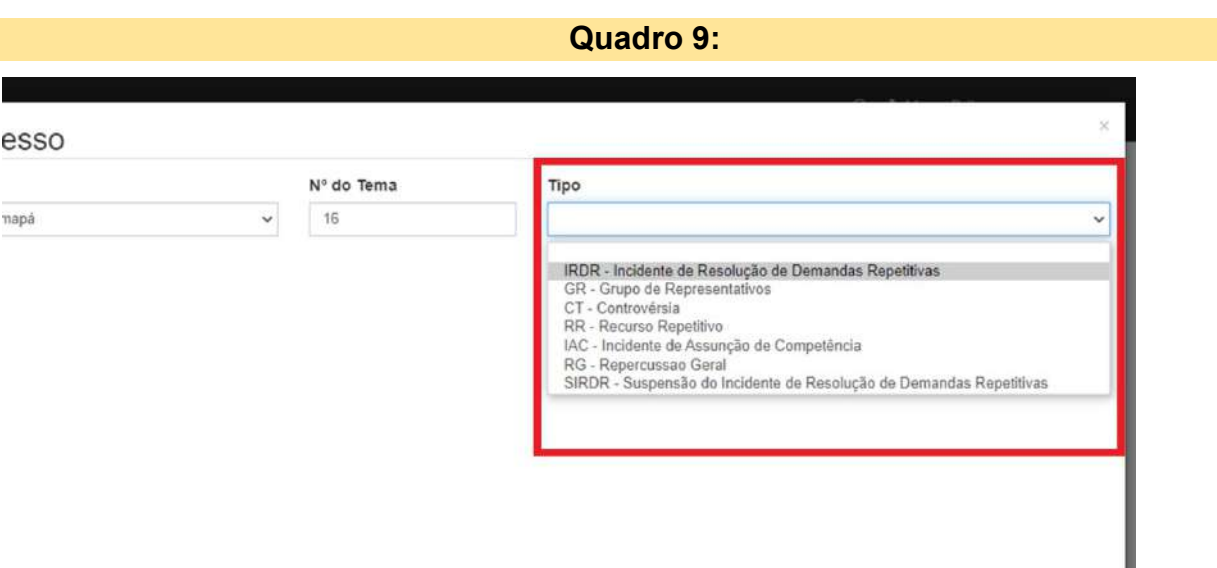

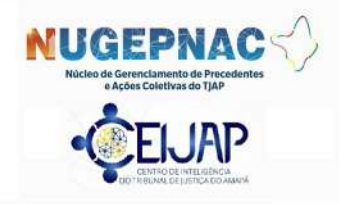

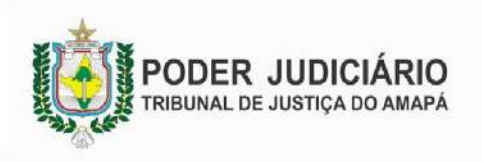

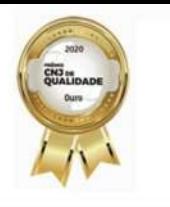

Em seguida, deverá ser informado o TIPO DE INCIDENTE, conforme opções do QUADRO 5.

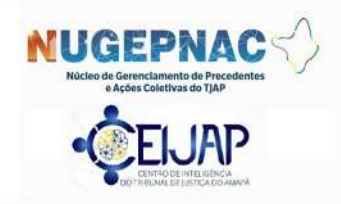

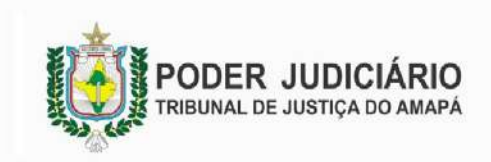

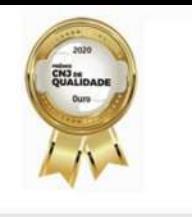

## Quadro 10:

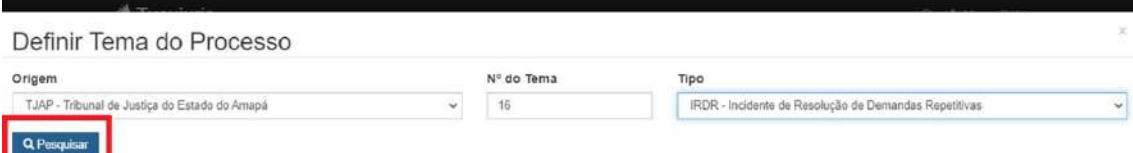

Após o preenchimento dos campos, clicar em PESQUISAR.

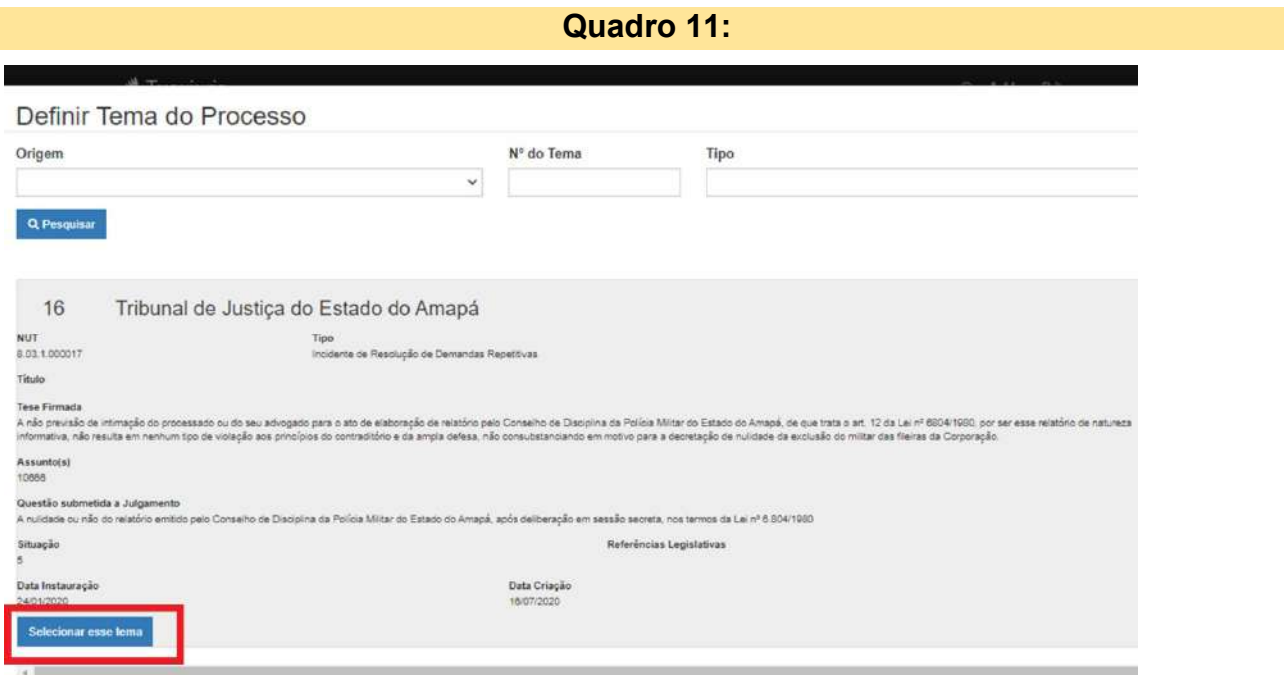

Como resultado da pesquisa, será apresentado um quadro com as informações do tema, como QUESTÃO SUBMETIDA A JULGAMENTO, TESE FIRMADA e SITUAÇÃO DO TEMA.

Após a confirmação de ser o tema procurado, clicar em **SELECIONAR ESSE TEMA**.

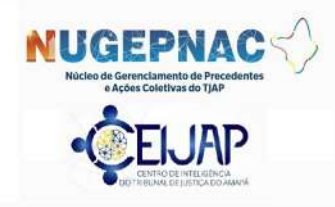

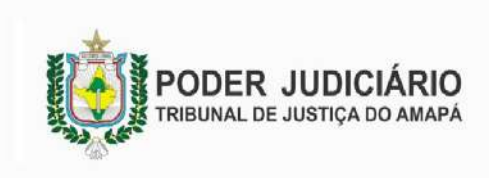

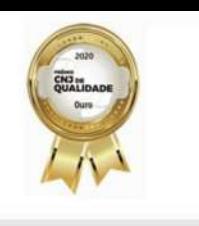

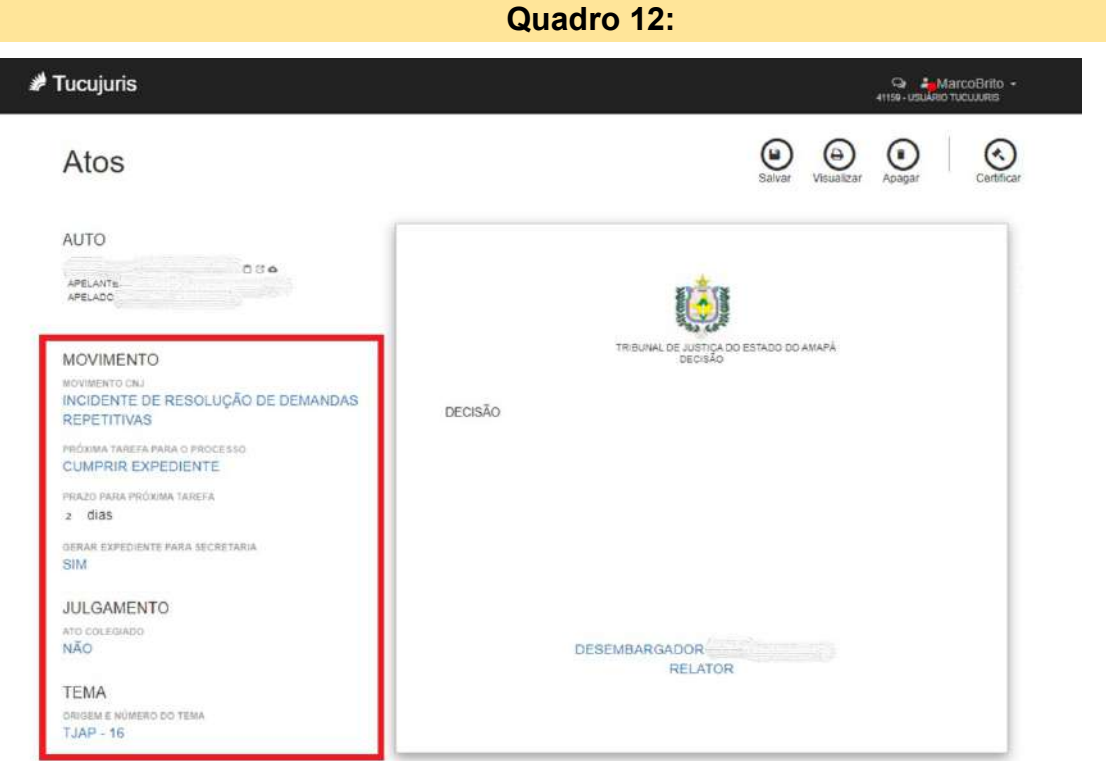

Após a seleção do tema, as informações serão carregadas e poderão ser visualizadas no movimento, ao lado esquerdo, conforme exposto acima.

Em seguida, no campo direito, já com a minuta da decisão lançada, será possível SALVAR e realizar a ASSINATURA DIGITAL.

Com a assinatura digital lançada, o processo passará a constar na base de dados do Sistema NUGEP, vinculado ao tema selecionado, restando apenas o cumprimento de expediente pela Secretaria Única.

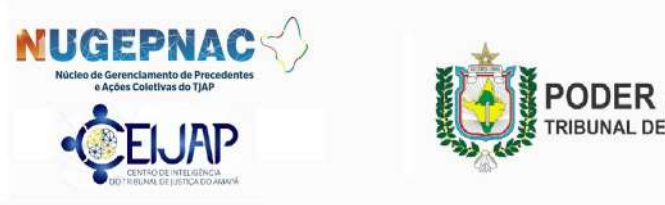

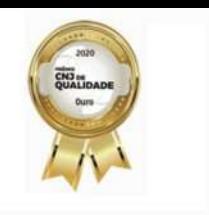

## ANEXO 2 – ROTINA (comunicação de trânsito em julgado de tema)

Ocorrendo o trânsito do Tema (RG, RR, IRDR), as Secretarias Únicas deverão elaborar certidão eletrônica, com os dados mínimos necessários do julgamento do tema e encaminhar os autos eletrônicos, em regra, conclusos ao Juiz, Juíza, Desembargador Relator ou Desembargador Vice-Presidente, a depender do caso.

Entende-se como dados mínimos necessários:

- Tribunal que julgou o tema;
- Número do tema;
- Questão submetida a julgamento;
- Tese firmada;
- Data do trânsito em julgado.

Quadro 1

### Atos da secretaria: Rotina de Exceção

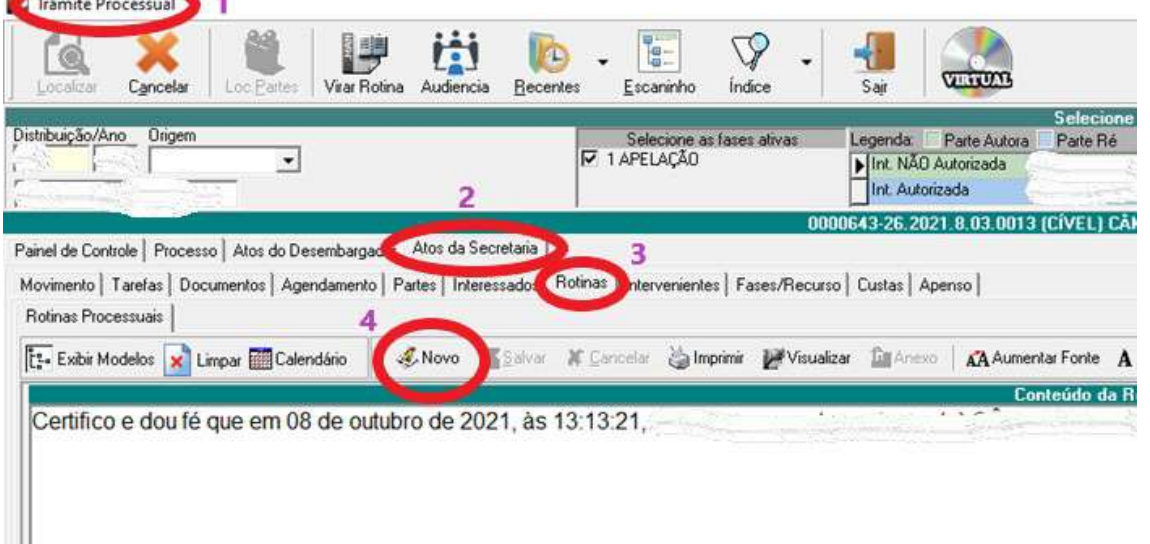

Para o cumprimento de LEVANTAMENTO DE SUSPENSÃO OU DE SOBRESTAMENTO, os comandos iniciais são iguais ao mostrado no QUADRO 1 do ANEXO 2, quais sejam:

## - ACESSAR a opção TRÂMITE PROCESSUAL (1);

- Após ter inserido o número e carregado os dados do processo, clicar na aba ATOS DA SECRETARIA (2) e depois na aba ROTINAS (3);

- Em seguida, clicar na opção NOVO (4).

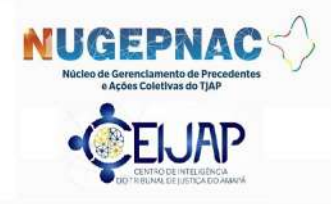

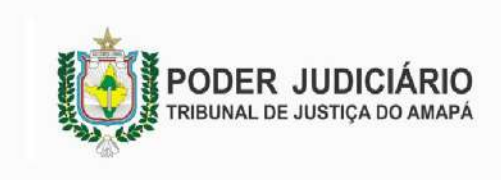

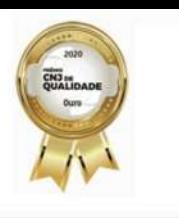

Quadro 2

#### Atos da secretaria: Cumprimento de Levantamento de Suspensão ou Sobrestamento

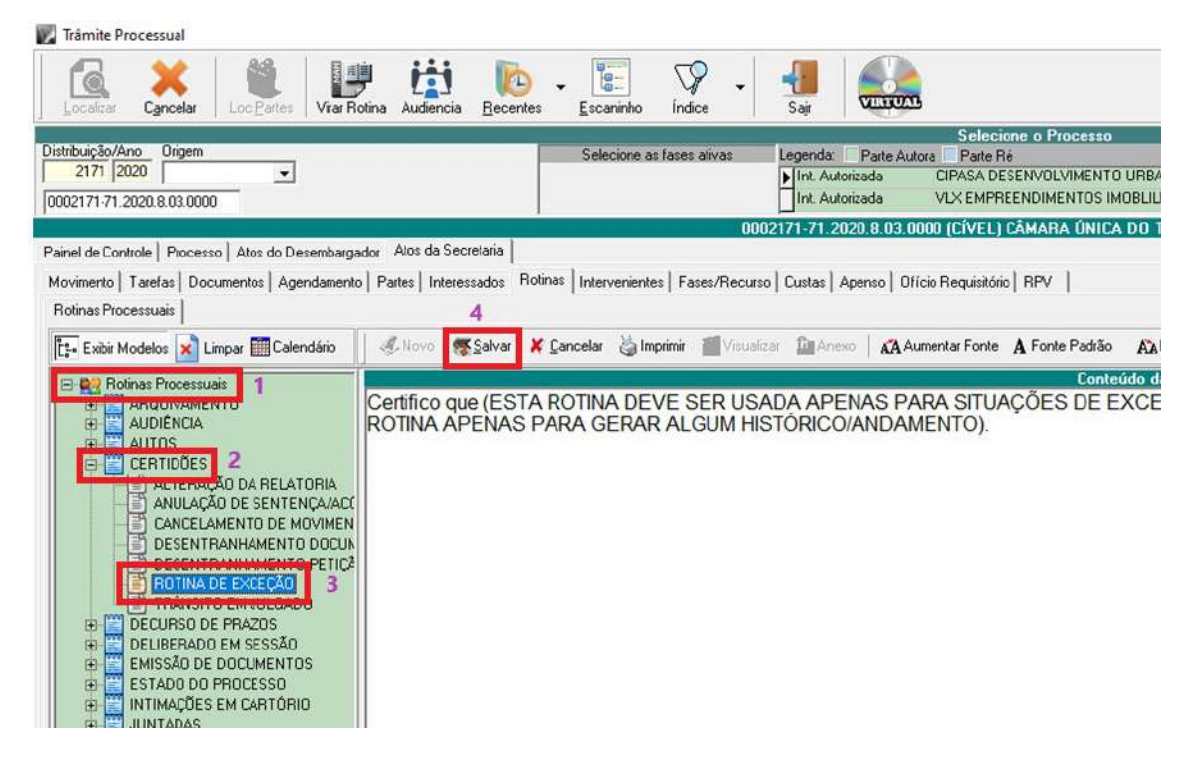

No lado esquerdo e abaixo, serão listadas as ROTINAS PROCESSUAIS (1) e, dentre elas, deverá ser clicado, na opção CERTIDÕES (2), no botão com símbolo '+' e selecionar ROTINA DE EXCEÇÃO (3).

Após selecionado (3), deverá ser inserida a certidão acerca do trânsito em julgado em tema que, de acordo com a sugestão mencionada acima, exemplificamos:

Certifico que o Tema 1029, submetido ao julgamento dos Recursos Repetitivos no Superior Tribunal de Justiça, encontra-se julgado, sendo que o trânsito em julgado ocorreu em 27/10/2020.

Questão submetida a julgamento: Aplicabilidade do rito dos Juizados Especiais da Fazenda Pública (Lei 12.153/2009) ao Cumprimento de Sentença individual oriundo de Ação Coletiva que seguiu o procedimento ordinário em Vara da Fazenda Pública, independentemente de haver Juizado Especial instalado no foro competente.

TESE FIRMADA: NÃO É POSSÍVEL PROPOR NOS JUIZADOS ESPECIAIS DA FAZENDA PÚBLICA A EXECUÇÃO DE TÍTULO EXECUTIVO FORMADO EM AÇÃO COLETIVA QUE TRAMITOU SOB O RITO ORDINÁRIO, ASSIM COMO IMPOR O RITO SUMARÍSSIMO DA LEI 12.153/2009 AO JUÍZO COMUM DA EXECUÇÃO.

Após inserção do texto da rotina, clicar no botão SALVAR (4) e, havendo necessidade, proceder a remessa dos autos ao Juiz, Juíza, Relator, Relatora ou Vice-Presidente.

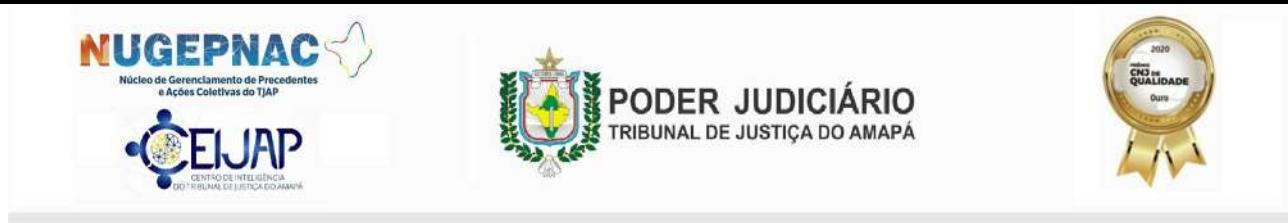

#### ANEXO 3 – ROTINA (levantamento de suspensão/sobrestamento)

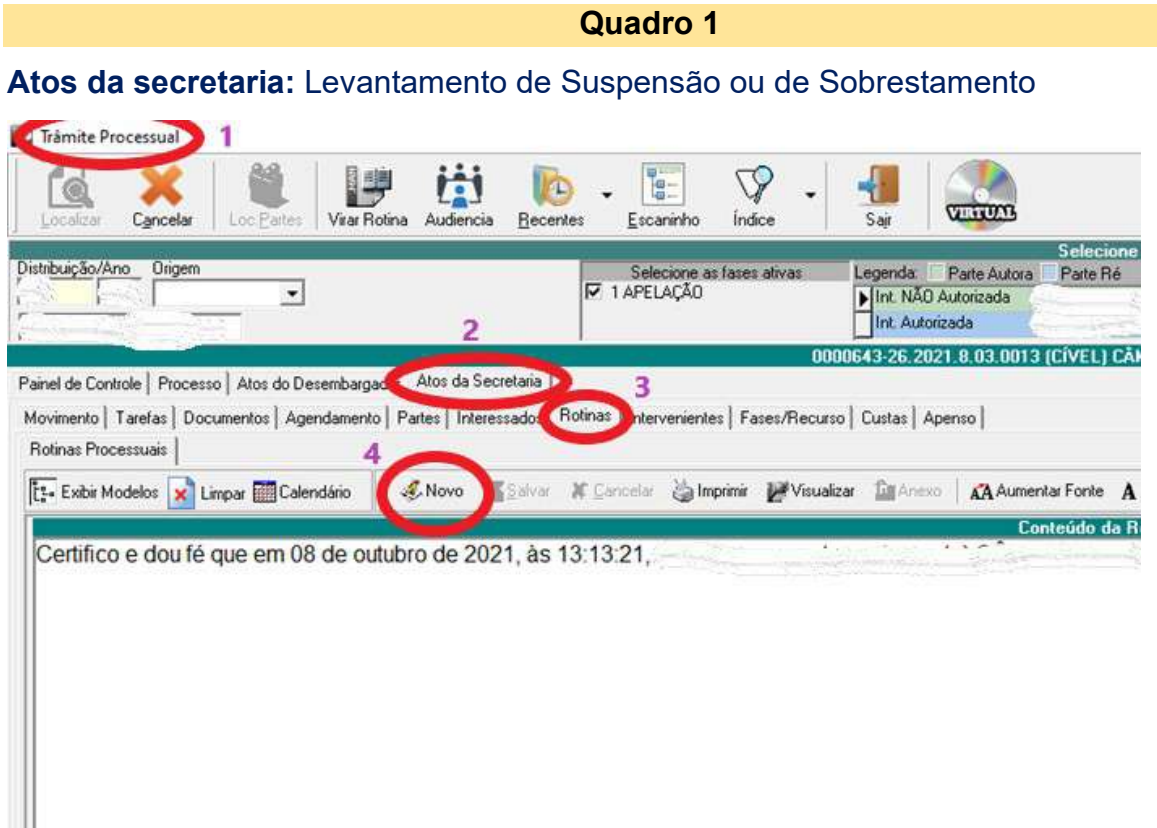

Para o cumprimento de LEVANTAMENTO DE SUSPENSÃO OU DE SOBRESTAMENTO, os comandos iniciais são iguais ao mostrado no QUADRO 1 do ANEXO 2, quais sejam:

- ACESSAR a opção TRÂMITE PROCESSUAL (1);

- Após ter inserido o número e carregado os dados do processo, clicar na aba ATOS DA SECRETARIA (2) e depois na aba ROTINAS (3);

- Em seguida, clicar na opção NOVO (4).

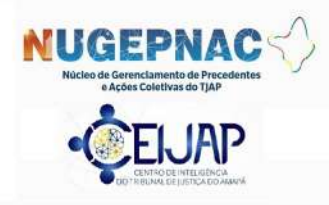

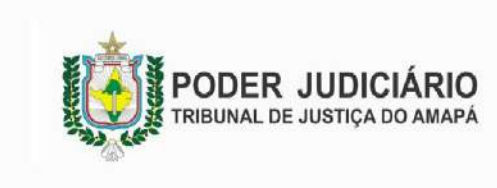

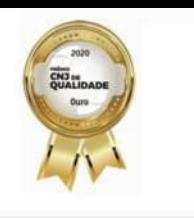

#### Quadro 2 – opções

#### Atos da secretaria: Levantamento de Suspensão ou de Sobrestamento

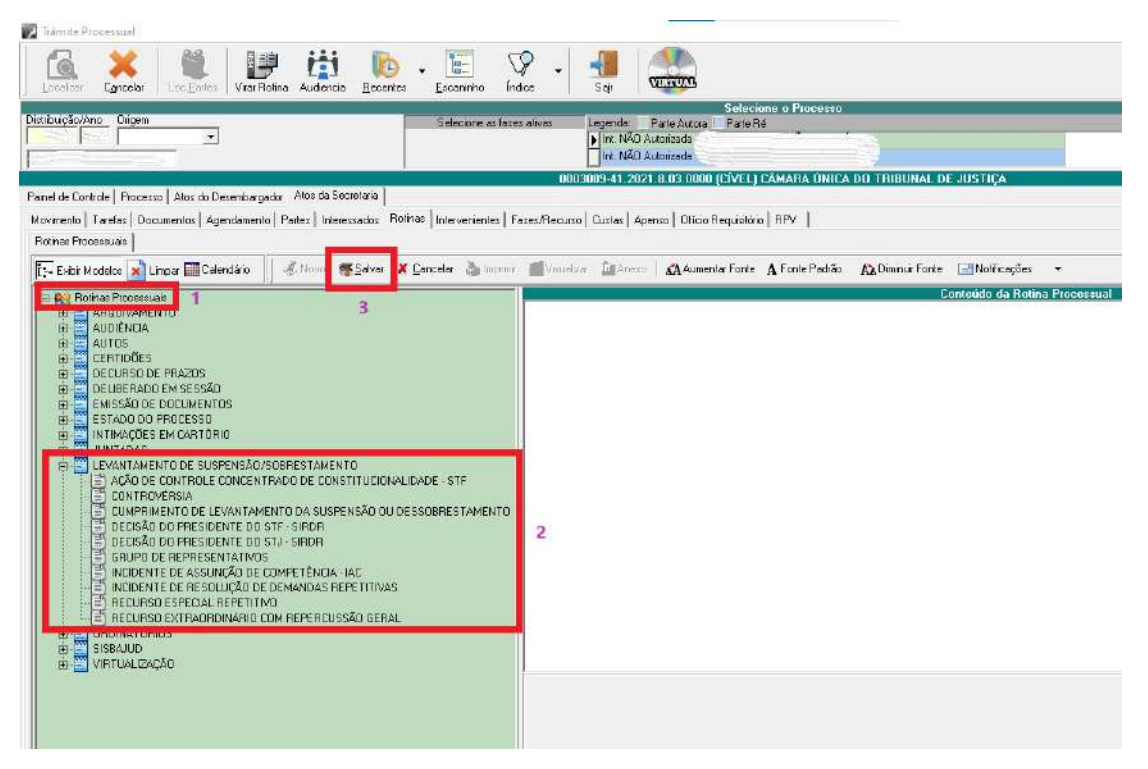

No lado esquerdo e abaixo, serão listadas as **ROTINAS PROCESSUAIS (1)** e, dentre elas, deverá ser clicado, na opção LEVANTAMENTO DE SUSPENSÃO/SOBRESTAMENTO (2) e no botão com símbolo '+', momento em que irão aparecer as seguintes opções de levantamento:

- Ação de Controle Concentrado de Constitucionalidade
- Controvérsia
- Cumprimento de Levantamento da Suspensão ou de Sobrestamento
- Decisão do Presidente do STF SIRDR
- Decisão do Presidente do STJ SIRDR
- Grupo de Representativos
- Incidente de Assunção de Competência IAC
- Incidente de Resolução de Demandas Repetitivas
- Recurso Extraordinário com Repercussão Geral

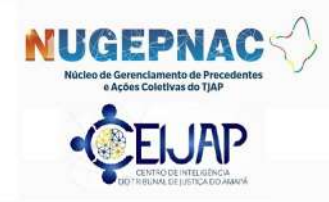

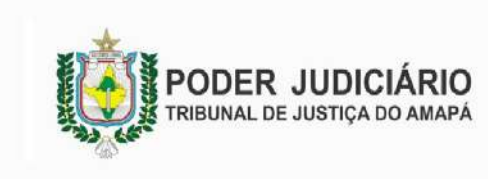

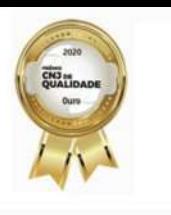

## RE RG / SIRDR (STF e STJ) / Controvérsia / Representativos

Atos da secretaria: Levantamento de Suspensão ou de Sobrestamento

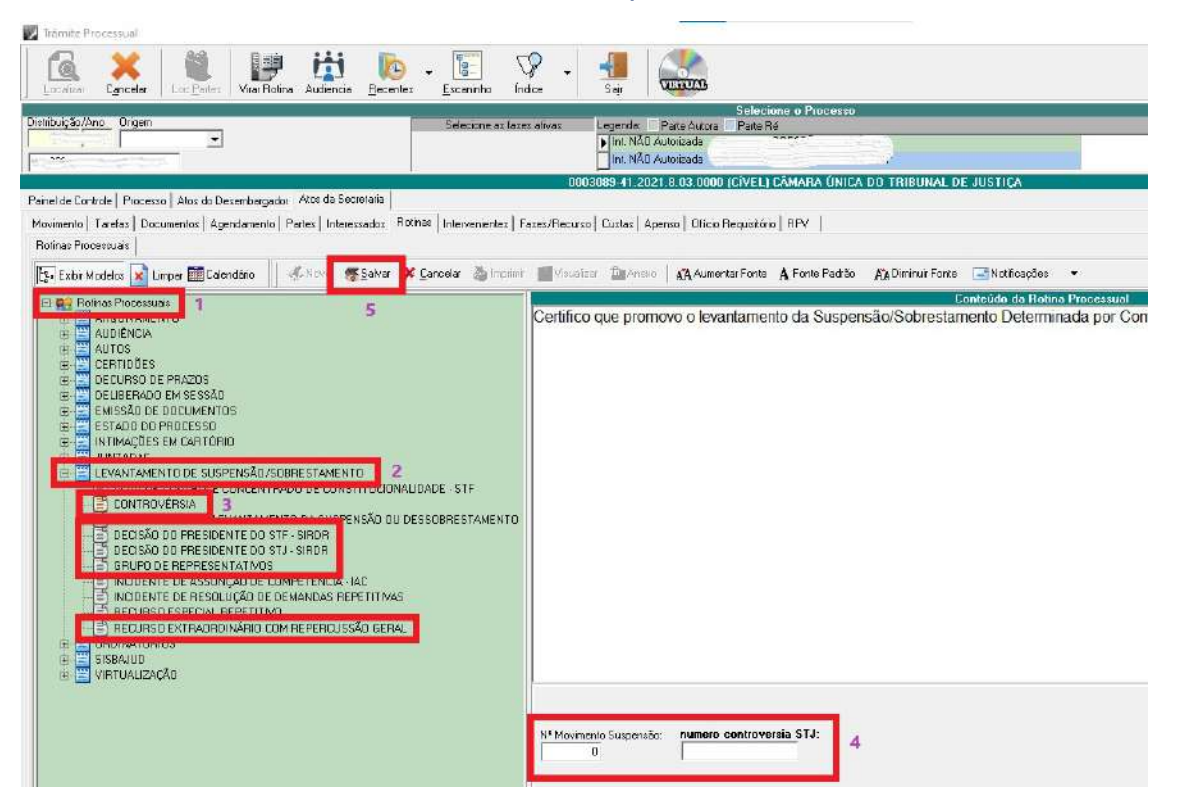

Após as seleções no quadro 2 [ROTINAS PROCESSUAIS (1) e LEVANTAMENTO DE SUSPENSÃO/SOBRESTAMENTO (2)], para os casos envolvendo RECURSO EXTRAORDINÁRIO COM REPERCUSSÃO GERAL, DECISÃO DO PRESIDENTE DO STF – SIRDR, DECISÃO DO PRESIDENTE DO STJ – SIRDR, GRUPO DE REPRESENTATIVOS e CONTROVÉRSIA, deverão ser preenchidas as opções (4): número do movimento da suspensão (decisão que a determinou) e o número do tema.

Após a seleção, inserção dos dados do tema e do texto da rotina, clicar no botão SALVAR (5).

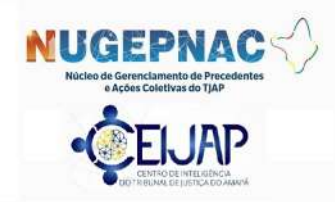

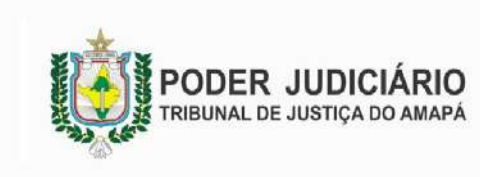

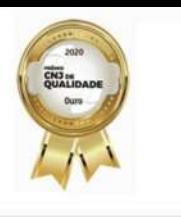

IRDR / RR / IAC

Atos da secretaria: Levantamento de Suspensão ou de Sobrestamento

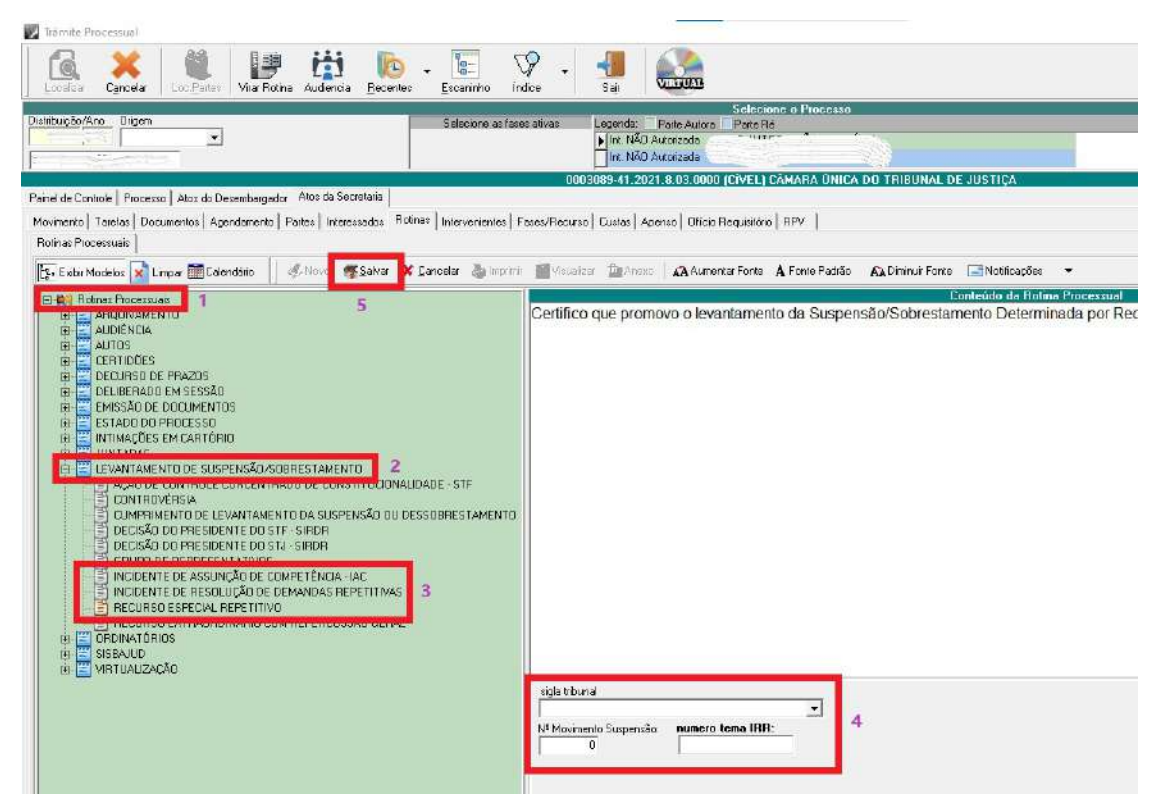

Após as seleções no quadro 2 [ROTINAS PROCESSUAIS (1) e LEVANTAMENTO DE SUSPENSÃO/SOBRESTAMENTO (2)], para os casos envolvendo RECURSO ESPECIAL REPETITIVO, INCIDENTE DE RESOLUÇÃO DE DEMANDAS REPETITIVAS e INCIDENTE DE ASSUNÇÃO DE COMPETÊNCIA, deverão ser preenchidas as opções (4): sigla do tribunal, número do movimento da suspensão (decisão que a determinou) e o número do tema.

Após a seleção, inserção dos dados do tema e do texto da rotina, clicar no botão SALVAR (5).

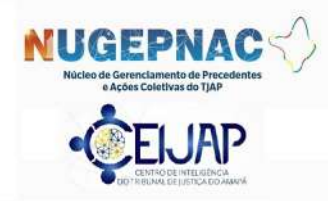

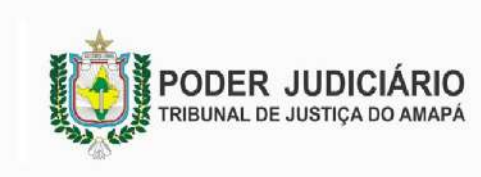

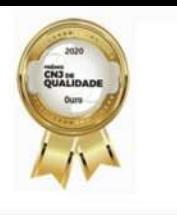

#### Ação de Controle Concentrado de Constitucionalidade

Atos da secretaria: Levantamento de Suspensão ou de Sobrestamento

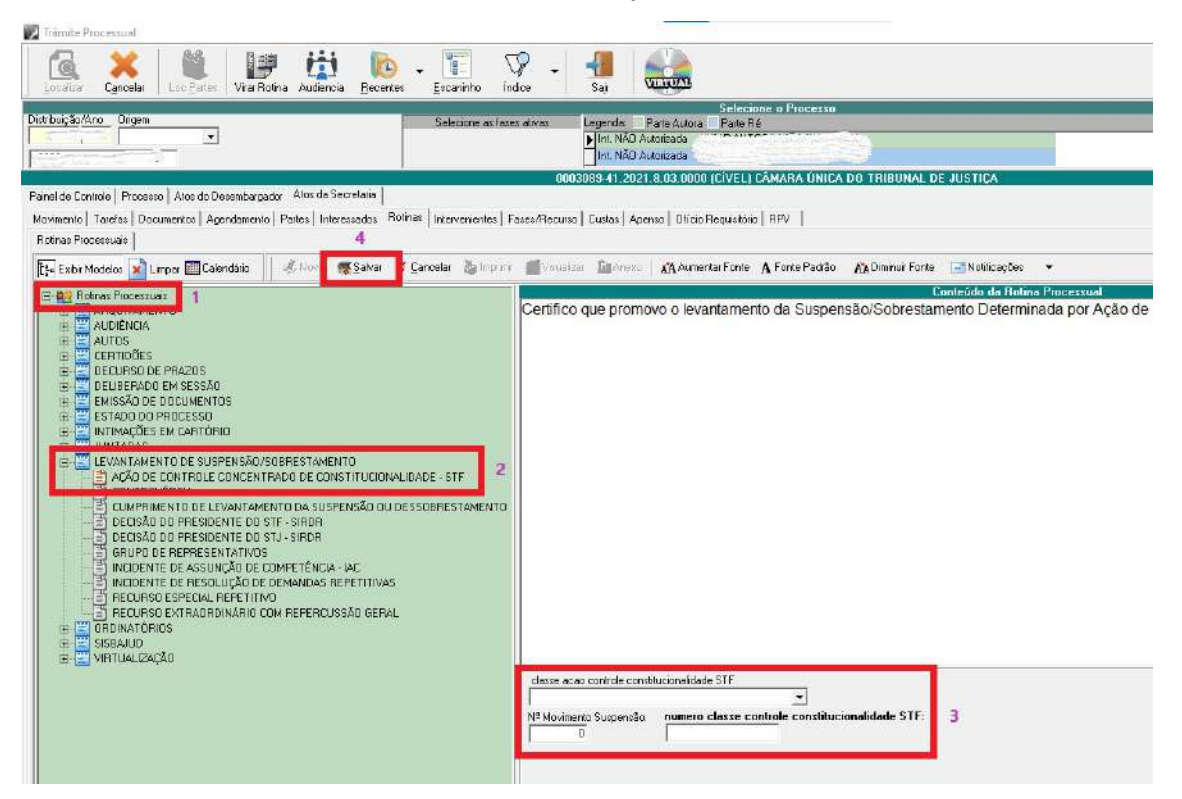

Após as seleções no quadro 2 [ROTINAS PROCESSUAIS (1) e LEVANTAMENTO DE SUSPENSÃO/SOBRESTAMENTO (2)], para os casos envolvendo AÇÃO DE CONTROLE CONCENTRADO DE CONSTITUCIONALIDADE – STF, deverão ser preenchidas as opções (3): classe da ação de controle de constitucionalidade (ADI, ADC, ADO, ADPF), número do movimento da suspensão (decisão que a determinou) e o número da classe de controle de constitucionalidade (número do processo da ação no STF).

Após a seleção, inserção dos dados do tema e do texto da rotina, clicar no botão SALVAR (4).

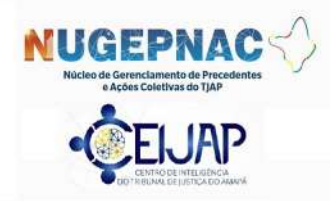

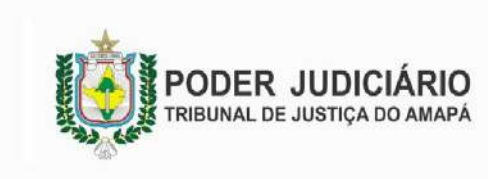

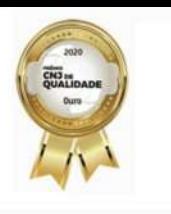

#### Cumprimento de Levantamento de Suspensão ou de Sobrestamento

Atos da secretaria: Levantamento de Suspensão ou de Sobrestamento

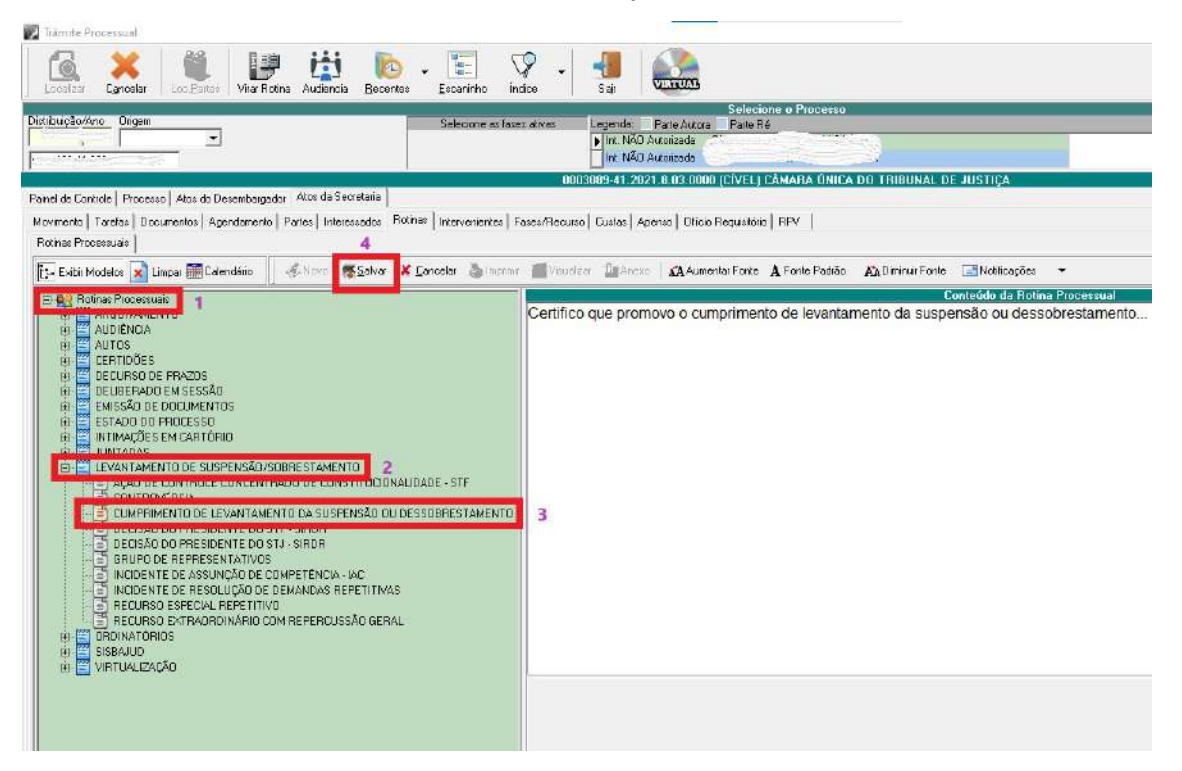

Após as seleções no quadro 2 [ROTINAS PROCESSUAIS (1) e LEVANTAMENTO DE SUSPENSÃO/SOBRESTAMENTO (2)], para os demais casos envolvendo suspensão, selecionar a opção CUMPRIMENTO DE LEVANTAMENTO DA SUSPENSÃO OU DE SOBRESTAMENTO (3).

Após a seleção, inserção dos dados do tema e do texto da rotina, clicar no botão SALVAR (4).

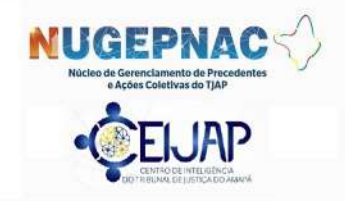

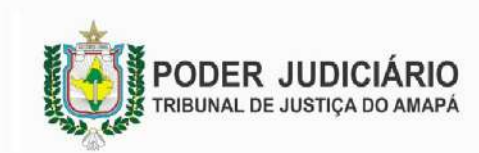

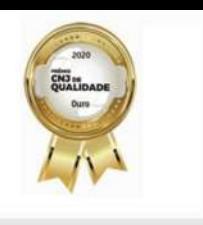

## ANEXO 4 – Fluxo do processo suspenso/sobrestado por tema

1 PLENO ou NUGEPNAC: Comunica AFETAÇÃO de tema (e SUSPENSÃO)

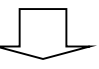

2 Magistrado (DECISÃO): SUSPENSÃO ou **SOBRESTAMENTO** 

3 Secretaria (ROTINA): CUMPRIMENTO DE **SUSPENSÃO** 

4 NUGEPNAC: Comunica trânsito em julgado do Tema

5 Secretaria (ROTINA): Certifica nos autos e encaminha conclusos.

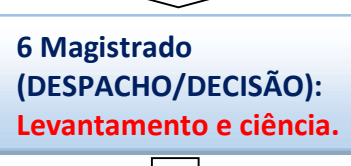

7 Secretaria (ROTINA): Levanta a suspensão e comunica as partes.

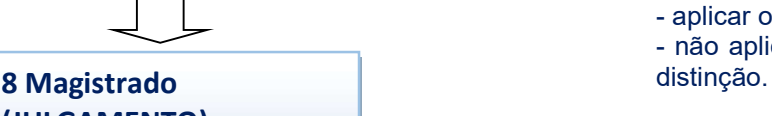

(JULGAMENTO): - aplicação do tema; - distinção.

# Atos/rotinas:

1. Com a comunicação da afetação de Tema (TJAP, STF, STJ), os autos são conclusos ao magistrado (juiz(a), desembargador relator, desembargador vicepresidente)

2. Sendo o caso, haverá a determinação, por DECISÃO, da suspensão/sobrestamento do feito.

3. O(a) servidor(a) da Secretaria Única lança rotina de CUMPRIMENTO DE SUSPENSÃO, lançando prazo e o processo permanecerá suspenso até o trânsito em julgado da tese a ser fixada no tema.

4. Com a comunicação da publicação do acórdão e da tese jurídica fixada pelos Tribunais, o NUGEPNAC irá acompanhar até que ocorra o trânsito em julgado, quando realizará sua comunicação.

5. O(a) servidor(a) da Secretaria Única certificará tal ocorrência nos autos (questão, tese fixada e trânsito em julgado) e encaminhará os autos conclusos (juiz, juíza, desembargador relator, desembargador vicepresidente).

6. Não estando o processo suspenso por outro tema ou motivo, o magistrado (juiz(a), desembargador relator, desembargador vice-presidente) determinará o LEVANTAMENTO DA SUSPENSÃO e ciência das partes.

7. O(a) servidor(a) da Secretaria Única procederá com o LEVANTAMENTO DA SUSPENSÃO e realizará a comunicação para as partes.

8. Estando o processo apto para julgamento, o magistrado(a) irá/poderá:

- aplicar o tema ao caso concreto;

- não aplicar o tema, apresentando os fundamentos da

#### ANEXO 5 – Processamento do feito envolvendo demandas com repercussão geral e recursos repetitivos

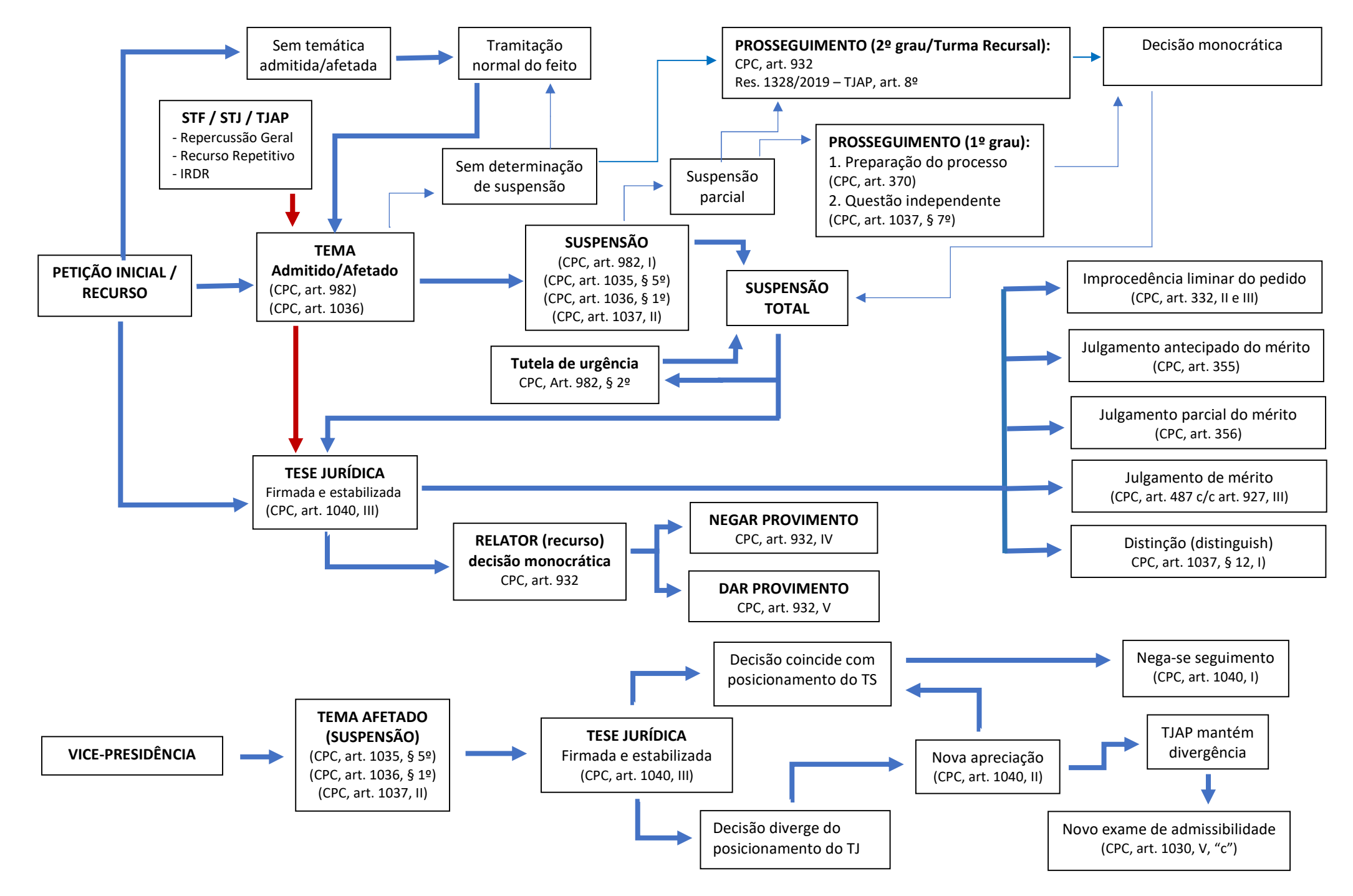